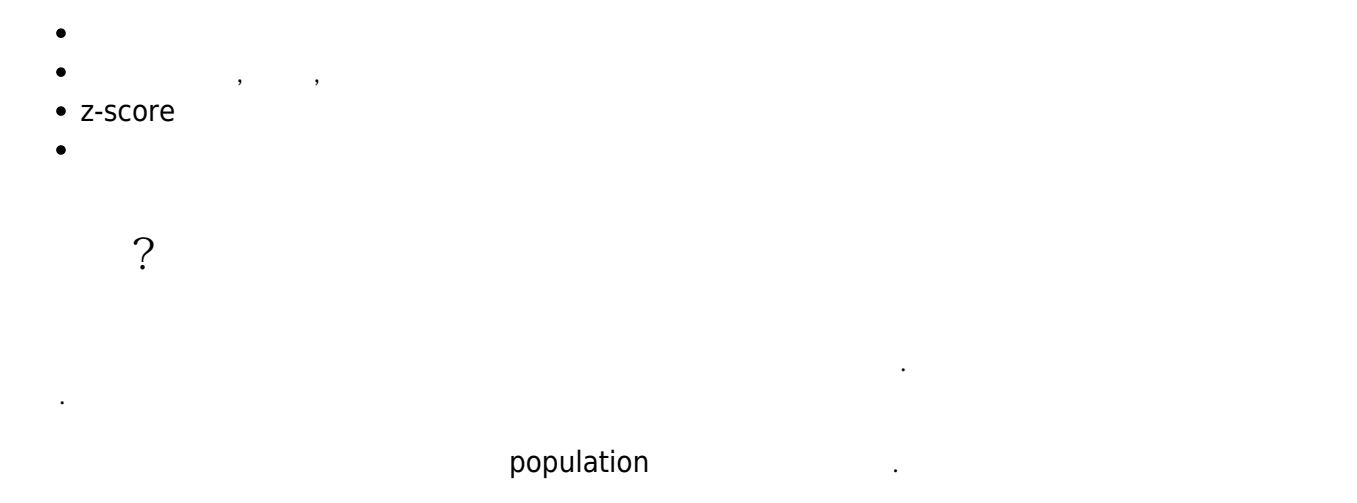

 $1000$   $100$ 10%. 통계는 모집단의 표본이 가진 특성을 설명하는 수치적 측정치로 정의할 수 있다.

통계는 단지 모수의 추정치다. 모집단의 하위 집합을 설명해 전체 모집단을 설명하려고 시도하는 숫자다. 분석을 위해 데이터를 수집하는 두 가지 주요 방법이 있는데, 관측 및 실험이다.

Observational  $\sim$ 

라고 한다. 통계는 모집단의 표본을 측정한 결과라는 것을 기억하자. 측정하는 표본을 무엇으로 할지 결정하는 매우

일반적인 방법 두 가지에 대해 이야기하려고 한다. 이 절에서는 표본 크기와 표본 구성원을 결정하는 가 장 일반적인 방법인 무작위 표본 추출이라는 주요 표본 추출 유형에 대해 설명한다.

실험Experimental은 대상에 대한 효과를 관측하고 처리하는 것으로 구성된다. 실험의 대상을 실험 단위

Various Ways - https://moro.kr/

 $. $5 = \frac{\sum(x-\bar{x})^2}{n} $$ 

 $\alpha$ 의 수는 사용자마다 다를 수 있다. 가장 간단한 확률 표본 추출법은 무작위 표본 추출이다.

# confounding factor

중심의 측정은 데이터셋의 가운데 또는 중심을 정의하는 방법이다. 중심 측정값은 데이터셋의 '가운데' 값이다.

 $\mathcal{S}_{\mathcal{A}}$  , where  $\mathcal{A}_{\mathcal{B}}$  is a set of the algebra in the  $\mathcal{A}_{\mathcal{B}}$  is a set of the  $\mathcal{A}_{\mathcal{B}}$ 는 방법을 모색할 수 있는 방법을 모색할 수 있다.

파이썬 접근 방식을 취하면 프로그래밍 방식으로 이 모든 작업을 수행할 수 있다.

상대적 위치의 척도를 만들기 위해 중심과 편차의 척도를 결합할 수 있다.

다음과 같다.

- s 는 표본 표준 편차다.
- $x$
- $\bullet$  \$\bar{x}\$
- n 는 기대 등

# [snippet.python](https://moro.kr/_export/code/open/%EA%B8%B0%EC%B4%88-%ED%86%B5%EA%B3%84?codeblock=0)

np.std(friends) *# == 425.2*

#### variation.

measure of

z-score

#### z-score 는 단일 데이터 없는 단일 데이터 없는 단일 데이터 없는 사람들의 일이 없는 것이 없는 것이 없는 것이 없는 것이 없는 것이 없는 것이 없는

 $x = \frac{z\cdot \text{score}}{s\cdot \text{score}}$ .  $s\cdot \text{frac}\{x\cdot \text{bar}\{x\}}$   $s\cdot \text{score}$ 

- - $\bullet$  \$\bar{x}\$

 $x = 1$ 

s 는 표준 편차다.

### [snippet.python](https://moro.kr/_export/code/open/%EA%B8%B0%EC%B4%88-%ED%86%B5%EA%B3%84?codeblock=1)

```
z scores = []m = np.mac(n)s = np.setd(friends)for friend in friends:
   z = (friend - m)/s z_scores.append(z)
```
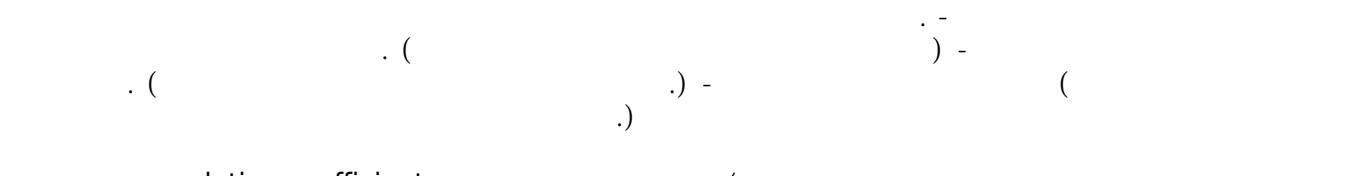

correlation coefficients < the total correlation of the  $\ell$ 

#### [snippet.python](https://moro.kr/_export/code/open/%EA%B8%B0%EC%B4%88-%ED%86%B5%EA%B3%84?codeblock=2)

```
friends = [109, 1017, 1127, 418, 625, 957, 89, 950, 946, 797, 981, 125,
455, 731, 1640, 485, 1309, 472, 1132, 1773, 906, 531, 742, 621]
happiness = [.8, .6, .3, .6, .6, .4, .8, .5, .4, .3, .3, .6, .2, .8, 1,.6, .2, .7, .5, .3, .1, 0, .3, 1]
import pandas as pd
df = pd.DataFrame({'friends':friends, 'happiness':happiness})
df.head()
```

```
<div>
<table border="1" class="dataframe">
   <thead>
     <tr style="text-align: right;">
       <th></th>
       <th>friends</th>
       <th>happiness</th>
     </tr>
   </thead>
```
<**[tbody](http://december.com/html/4/element/tbody.html)**>

```
 <tr>
       <th>0</th>
       <td>109</td>
       <td>0.8</td>
     </tr>
     <tr>
       <th>1</th>
       <td>1017</td>
       <td>0.6</td>
     </tr>
     <tr>
       <th>2</th>
       <td>1127</td>
       <td>0.3</td>
     </tr>
     <tr>
       <th>3</th>
       <td>418</td>
       <td>0.6</td>
     </tr>
     <tr>
       <th>4</th>
       <td>625</td>
       <td>0.6</td>
     </tr>
   </tbody>
</table>
</div>
```
## [snippet.python](https://moro.kr/_export/code/open/%EA%B8%B0%EC%B4%88-%ED%86%B5%EA%B3%84?codeblock=3)

*# 변수들 사이의 상관관계* df.corr()

```
<div>
<table border="1" class="dataframe">
   <thead>
     <tr style="text-align: right;">
       <th></th>
       <th>friends</th>
       <th>happiness</th>
     </tr>
   </thead>
   <tbody>
     <tr>
       <th>friends</th>
       <td>1.000000</td>
       <td>-0.216199</td>
```

```
 </tr>
     <tr>
       <th>happiness</th>
       <td>-0.216199</td>
       <td>1.000000</td>
     </tr>
   </tbody>
</table>
</div>
```
[snippet.python](https://moro.kr/_export/code/open/%EA%B8%B0%EC%B4%88-%ED%86%B5%EA%B3%84?codeblock=4)

```
from sklearn import preprocessing
df_scaled = pd.DataFrame(preprocessing.scale(df),
columns=['friends_scaled', 'happiness_scaled'])
df_scaled.head()
```

```
<div>
<table border="1" class="dataframe">
   <thead>
     <tr style="text-align: right;">
       <th></th>
       <th>friends_scaled</th>
       <th>happiness_scaled</th>
     </tr>
   </thead>
   <tbody>
     <tr>
       <th>0</th>
       <td>-1.599495</td>
       <td>1.153223</td>
     </tr>
     <tr>
       <th>1</th>
       <td>0.536040</td>
       <td>0.394939</td>
     </tr>
     <tr>
       <th>2</th>
       <td>0.794750</td>
       <td>-0.742486</td>
     </tr>
     <tr>
       <th>3</th>
       <td>-0.872755</td>
       <td>0.394939</td>
     </tr>
     <tr>
       <th>4</th>
```

```
 <td>-0.385909</td>
       <td>0.394939</td>
     </tr>
   </tbody>
</table>
</div>
```
[snippet.python](https://moro.kr/_export/code/open/%EA%B8%B0%EC%B4%88-%ED%86%B5%EA%B3%84?codeblock=5)

```
# 평균의 표준 편차 1 이내의 사람들의 비율 찾기
within 1_std = df_scaled[(df_scaled['friends_scaled'] \leq 1) &
(df scaled['friends scaled'] >= -1)].shape[0]
within_1_std / float(df_scaled.shape[0])
```
0.75

## [snippet.python](https://moro.kr/_export/code/open/%EA%B8%B0%EC%B4%88-%ED%86%B5%EA%B3%84?codeblock=6)

```
# 평균의 표준 편차 2 이내의 사람들의 비율 찾기
within 2 std = df scaled[(df scaled['friends scaled'] \leq 2) &
(df scaled['friends scaled'] >= -2)].shape[0]
within 2 std / float(df scaled.shape[0])
```
# 0.9166666666666666

## [snippet.python](https://moro.kr/_export/code/open/%EA%B8%B0%EC%B4%88-%ED%86%B5%EA%B3%84?codeblock=7)

```
# 평균의 표준 편차 3 이내의 사람들의 비율 찾기
within 3 std = df scaled[(df scaled['friends scaled'] \leq 3) &
(df scaled['friends scaled'] >= -3)].shape[0]
within_3_std / float(df_scaled.shape[0])
```
## 1.0

# **Plugin Backlinks:**

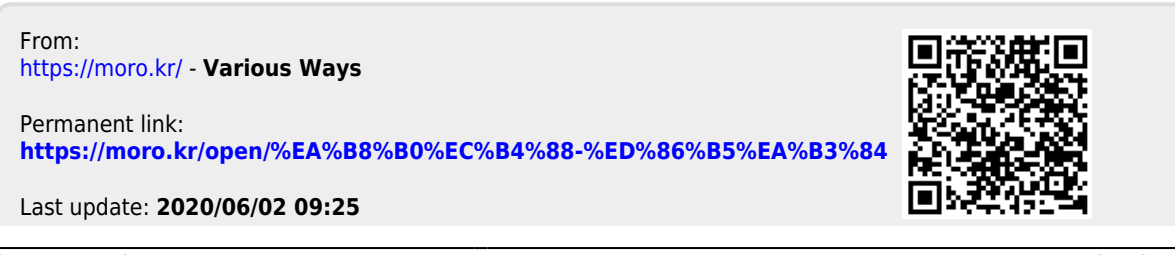